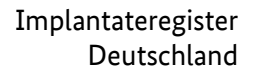

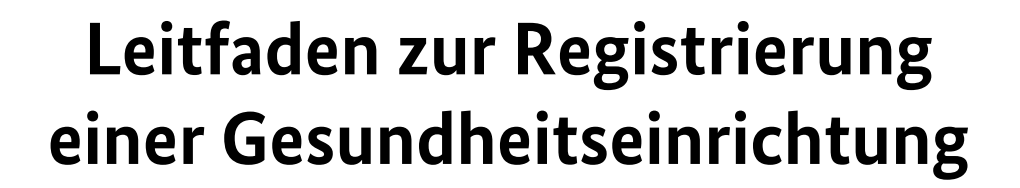

Wegweiser für Gesundheitseinrichtungen, die zur Meldung an das Implantateregister Deutschland verpflichtet sind

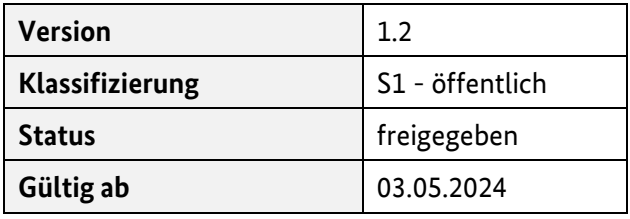

#### **Herausgegeben von:**

Referat 126 – Implantateregister Deutschland (IRD) Bundesministerium für Gesundheit <https://www.bundesgesundheitsministerium.de/implantateregister-deutschland.html> Rochusstraße 1, 53123 Bonn Postanschrift: 53107 Bonn

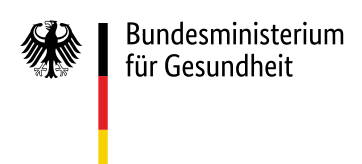

### **Dokumentenhistorie**

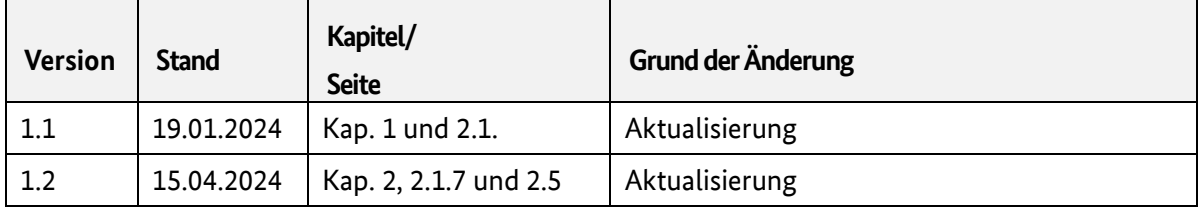

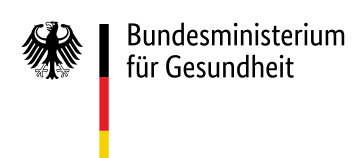

# 1 Inhaltsverzeichnis

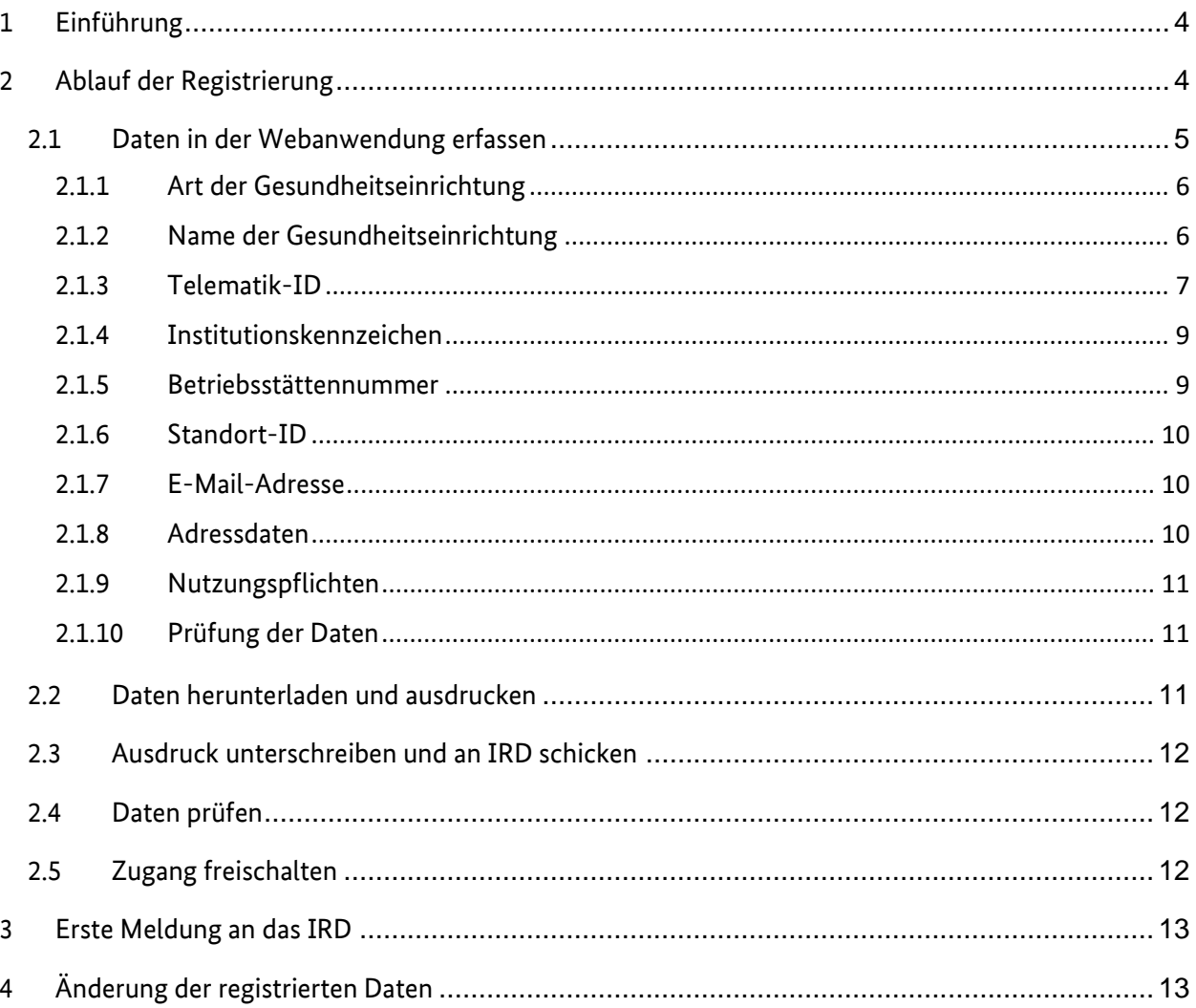

 $-4-$ 

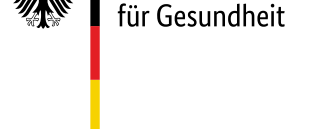

Bundesministerium

## <span id="page-3-0"></span>1 Einführung

Dieser Leitfaden richtet sich an alle Gesundheitseinrichtungen, die gemäß [§ 1 Implantateregister-Be](https://www.gesetze-im-internet.de/iregbv/__1.html)[triebsverordnung \(IRegBV\)](https://www.gesetze-im-internet.de/iregbv/__1.html) verpflichtet sind, implantatbezogene Maßnahmen an das Implantateregister Deutschland (IRD) zu melden.

Eine Gesundheitseinrichtung muss vor der Meldung von implantatbezogenen Maßnahmen einmalig beim IRD registriert werden. Im Rahmen des Registrierungsprozesses müssen für die Gesundheitseinrichtungen jeweils Zugangskonten in der Zugangsverwaltung des IRD angelegt werden. In diesem Zusammenhang erhält jede registrierte Gesundheitseinrichtung automatisch ein eigenes IRD-Kennzeichen gem[. § 15 Abs. 1 IRegBV.](https://www.gesetze-im-internet.de/iregbv/__15.html) Dieses IRD-Kennzeichen ist bei jeder weiteren Kommunikation mit dem IRD anzugeben und wird für verschiedene Vorgänge innerhalb des IRD benötigt, z. B. als verpflichtender Bestandteil jeder Meldung.

Wie die Registrierung abläuft und was dabei zu beachten ist, ist Schritt für Schritt in diesem Leitfaden beschrieben.

# <span id="page-3-1"></span>2 Ablauf der Registrierung

Zunächst müssen die Gesundheitseinrichtungen im Rahmen einer Selbstregistrierung ihre Daten eigenständig erfassen und an das IRD übermitteln (siehe Schritte 1 bis 3 in [Tabelle 1\)](#page-3-2). Das IRD stellt dafür eine Webanwendung in der Telematikinfrastruktur (TI) zur Verfügung.

Der Selbstregistrierung schließt sich eine IRD-interne Prüfung der eingegebenen Daten an. Sofern diese keine Rückfragen ergeben hat, wird der Zugang in der Regel innerhalb weniger Werktage freigeschaltet (siehe Schritte 4 und 5 i[n Tabelle 1\)](#page-3-2).

Die einzelnen Schritte der Registrierung sind in [Tabelle 1](#page-3-2) beschrieben und werden in den nachfolgenden Kapiteln ausführlicher erläutert.

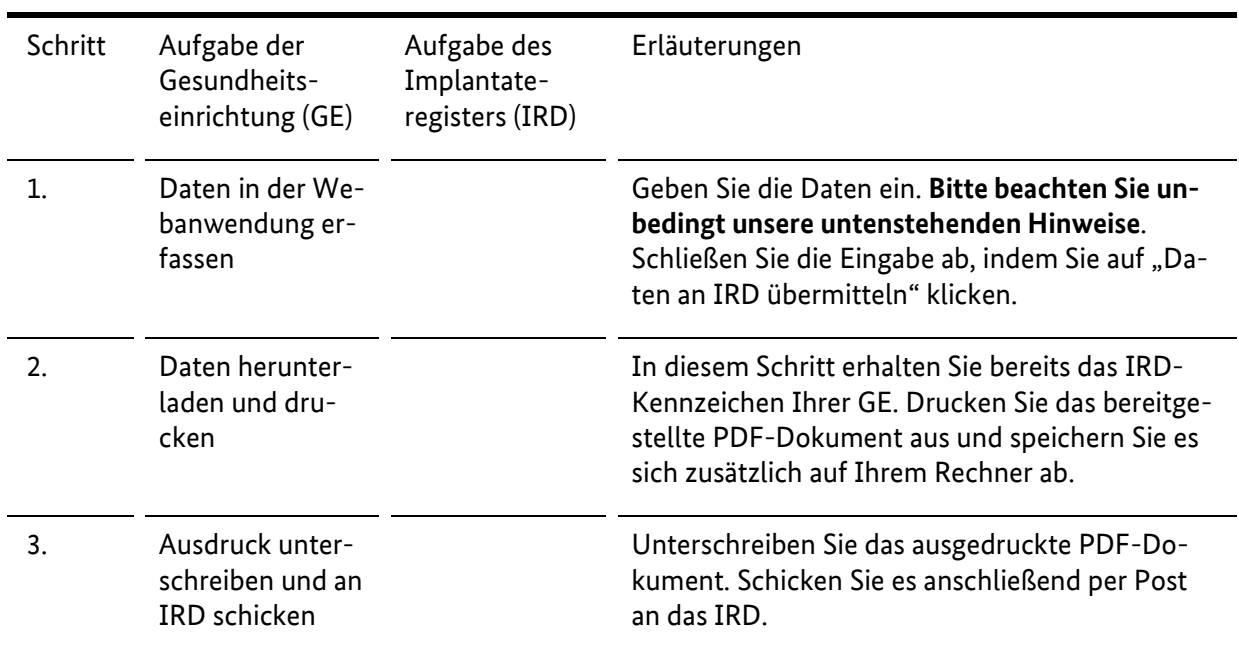

<span id="page-3-2"></span>*Tabelle 1 Überblick über den Ablauf der Registrierung*

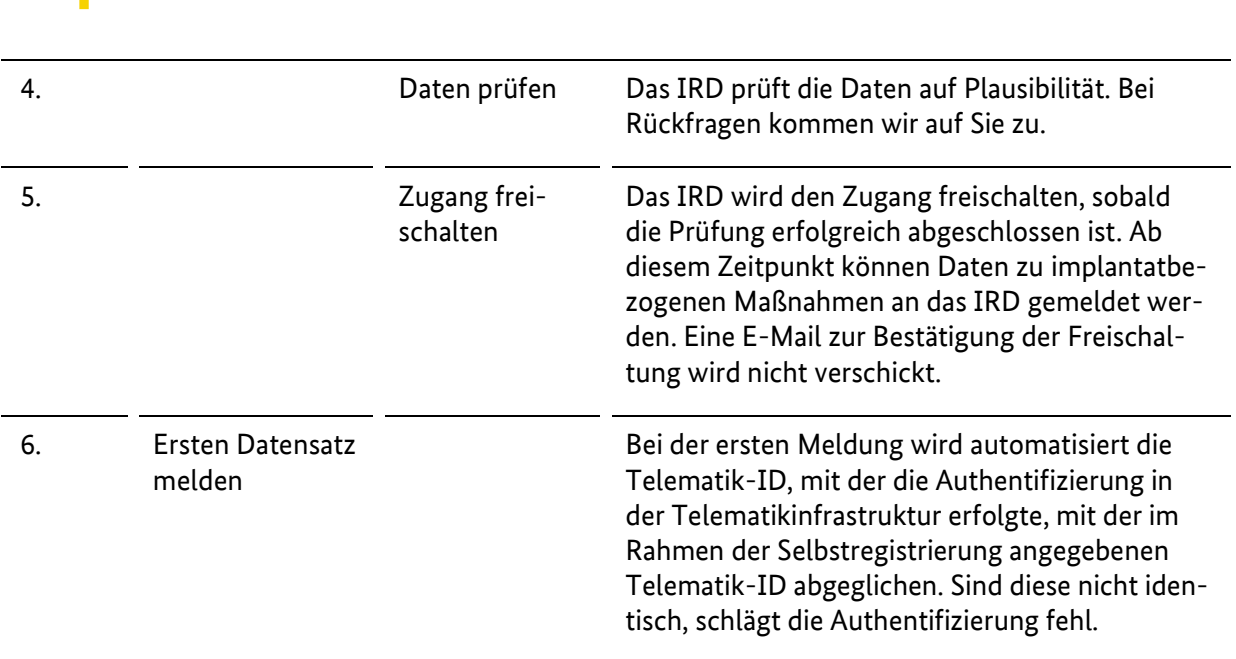

- 5 –

### <span id="page-4-0"></span>2.1 Daten in der Webanwendung erfassen

Die Webanwendung zur Selbstregistrierung ist ausschließlich in der TI über die URL<sup>1</sup> [https://rst.ir](https://rst.ir-d.de/registration/)[d.de/registration/](https://rst.ir-d.de/registration/) erreichbar. Beim Zugriff müssen Sie sich nicht gegenüber der Webanwendung, sondern nur gegenüber der TI authentifizieren, d. h. eine Institutionskarte (Security Module Card – Typ B = SMC-B) ist ausreichend. Im KV-Bereich wird die SMC-B auch Praxisausweis genannt.

Es öffnet sich ein Formular, in dem die in den folgenden Unterkapiteln beschriebenen Angaben abgefragt werden (sieh[e Abbildung 1\)](#page-5-2). Diese Angaben sind mit der Deutschen Krankenhausgesellschaft und der Kassenärztlichen Bundesvereinigung abgestimmt worden.

<sup>1</sup> Technische Informationen: Die DNS-Auflösung für diese URL ist im Internet verfügbar (grundsätzlich ist das DNS für das IRD im Internet und nicht über den Konnektor aufzulösen). Das Protokoll ist ausschließlich https; die Standard-Port-Nr. lautet daher 443. Das IRD erfordert keine zusätzlichen Einstellungen am Konnektor. Es gelten die allgemeinen Anforderungen der gematik.

- 6 –

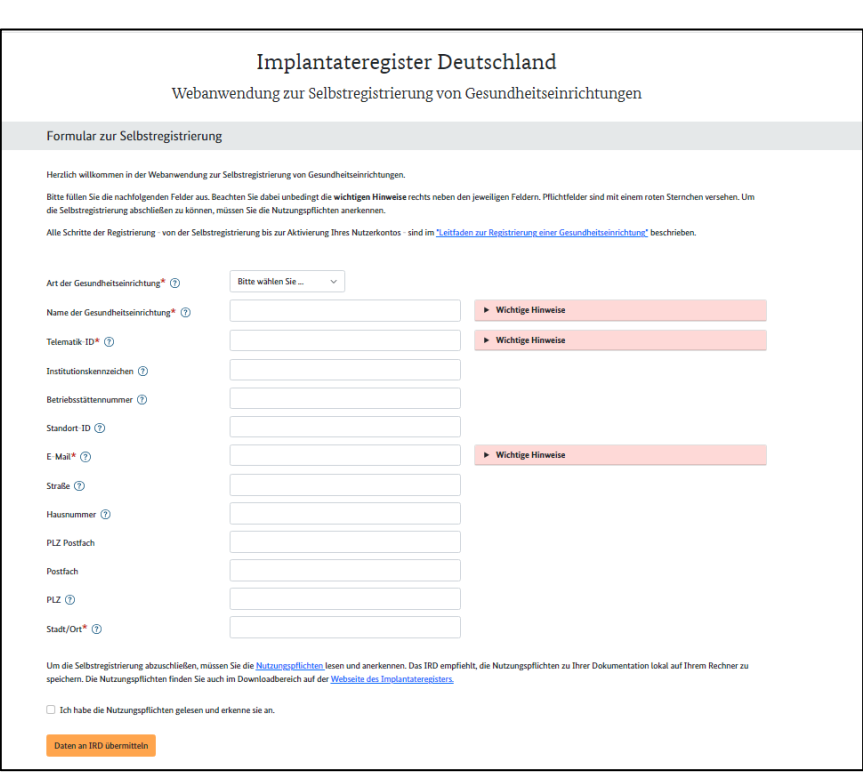

*Abbildung 1 Webanwendung zur Selbstregistrierung*

#### <span id="page-5-2"></span><span id="page-5-0"></span>2.1.1 Art der Gesundheitseinrichtung

Bundesministerium für Gesundheit

Wählen Sie die Art Ihrer Gesundheitseinrichtung aus, die dem verwendeten Praxis- oder Institutionsausweis (Security Module Card – Typ B = SMC-B) entspricht.

Zur Erläuterung: Zur Auswahl stehen die Optionen "Arztpraxis" oder "Krankenhaus". Die Webanwendung prüft, ob die Art der Einrichtung mit den formalen Kriterien der jeweiligen Telematik-ID übereinstimmt.

#### <span id="page-5-1"></span>2.1.2 Name der Gesundheitseinrichtung

Geben Sie hier den Namen Ihrer Gesundheitseinrichtung an.

In [§ 2 Nr. 5 Implantateregistergesetz \(RegG\)](https://www.gesetze-im-internet.de/iregg/__2.html) sind "Gesundheitseinrichtungen" wie folgt definiert:

[...] alle Leistungserbringer, die eine implantatbezogene Maßnahme durchführen, wie insbesondere

a) Krankenhäuser im Sinne des § 107 des Fünften Buches Sozialgesetzbuch,

b) Einrichtungen für ambulantes Operieren,

c) Behandlungs- oder Versorgungseinrichtungen, in denen eine Behandlung erfolgt, die mit einer Behandlung in den Einrichtungen nach den Buchstaben a und b vergleichbar ist, und

d) Arztpraxen

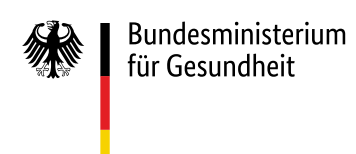

#### **Wichtige Hinweise:**

Sie entscheiden an dieser Stelle einmalig, auf welcher organisatorischen Ebene Sie Ihre Gesundheitseinrichtung registrieren.

- 7 –

Die organisatorische Struktur innerhalb einer Gesundheitseinrichtung wird in der Zugangsverwaltung des IRD nicht abgebildet.

Mit Abschluss der Selbstregistrierung erhält jede registrierte Gesundheitseinrichtung automatisch ein eigenes IRD-Kennzeichen gem[. § 15 Abs. 1 IRegBV.](https://www.gesetze-im-internet.de/iregbv/__15.html) Dieses IRD-Kennzeichen ist bei jeder weiteren Kommunikation mit dem IRD anzugeben und wird für folgende Vorgänge innerhalb des IRD benötigt:

- Es ist verpflichtender Bestandteil jeder einzelnen Datenübermittlung.
- Es ist die Basis für die Erstellung der Gebührenbescheide gem[. § 2 Implantateregister-Gebüh](https://www.gesetze-im-internet.de/ireggebv/__2.html)[renverordnung \(IRegGebV\).](https://www.gesetze-im-internet.de/ireggebv/__2.html) Die Abrechnung erfolgt jährlich, indem alle mit diesem IRD-Kennzeichen eingegangenen Meldungen summiert werden.
- Es ist die Basis für die Standardauswertungen zu Ihrer Gesundheitseinrichtung, die Sie gem. § 19 Abs. 1 [Nr. 1 IRegBV](https://www.gesetze-im-internet.de/iregbv/__19.html) regelmäßig vom IRD erhalten. Diese Auswertungen erfolgen für jeden Implantattypen (z. B. Brustimplantate, Endoprothesen o. ä.) voneinander getrennt.

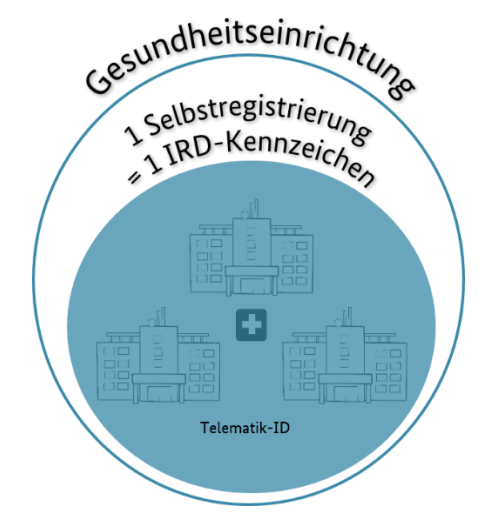

*Abbildung 2 Gesundheitseinrichtung mit einer Telematik-ID, über die gemeldet wird und die einem IRD-Kennzeichen zugeordnet wird (Standardfall bei der Selbstregistrierung)*

#### <span id="page-6-1"></span><span id="page-6-0"></span>2.1.3 Telematik-ID

Geben Sie hier die Telematik-ID Ihrer SMC-B an (fiktives Beispiel: 1-10.3.1234567000.10.999).

#### **Wichtige Hinweise:**

In der Telematikinfrastruktur wird einer elektronischen Identität eine eindeutige Telematik-ID zugeordnet. **Diese Telematik-ID wird bei Datenübermittlungen an das IRD automatisch als Zugangsname verwendet.** Die hier angegebene Telematik-ID muss daher zwingend der SMC-B, die Sie für Meldungen an das IRD verwenden, zugeordnet sein. Es handelt es sich dabei um die eindeutige Identifikationsnummer Ihrer SMC-B. Die Telematik-ID wird Ihnen bei der Beantragung der SMC-B automatisch zugewiesen. Bei Fragen zu Ihrer Telematik-ID wenden Sie sich bitte an Ihren Kartenherausgeber.

 $\overline{a}$ 

- 8 –

Wenn Ihre Gesundheitseinrichtung nur über eine Telematik-ID<sup>2</sup> verfügt, können Sie Ihre Gesundheitseinrichtung auch nur einmal registrieren. Sie erhalten also auch nur ein IRD-Kennzeichen. Hintergrund: Da die Telematik-ID als Zugangsname verwendet wird, kann jede Telematik-ID beim IRD nur einmal registriert werden. Wir gehen davon aus, dass dies der Standardfall ist.

Wenn Ihre Gesundheitseinrichtung über mehrere Telematik-ID verfügt, über die Sie Daten an das IRD melden möchten, haben Sie folgende Optionen:

1. **Sie ordnen alle Telematik-ID einer Selbstregistrierung zu** und erhalten wie im Standardfall (siehe [Abbildung 2\)](#page-6-1) auch nur ein IRD-Kennzeichen, das als Basis für die Meldungen, den Gebührenbescheid und die Auswertungen dient. **Bitte führen Sie in dem Fall den Selbstregistrierungsprozess zunächst mit einer Telematik-ID durch und kontaktieren Sie anschließend das IRD** übe[r support-implantateregister@d-trust.net.](mailto:support-implantateregister@d-trust.net)

Im Gegensatz zum Standardfall können Sie zusätzlich für jede Telematik-ID getrennte Auswertungen erhalten, z. B. auf Ebene einer Abteilung (z. B. getrennt für die Abteilungen Gynäkologie und ästhetische Chirurgie) oder einer anderen Einheit. Voraussetzung dafür ist, dass die Abteilungen oder Einheiten jeweils über eine eigene SMC-B mit eigener Telematik-ID verfügen und alle Meldungen ausschließlich über die jeweilige Telematik-ID erfolgen werden.

Ob und welcher Abteilung oder einer anderen Einheit Sie intern Ihre Telematik-ID zuordnen, liegt in Ihrer eigenen Verantwortung und ist dem IRD nicht bekannt (Ergebnis der Selbstregistrierung siehe [Abbildung 3\)](#page-7-0).

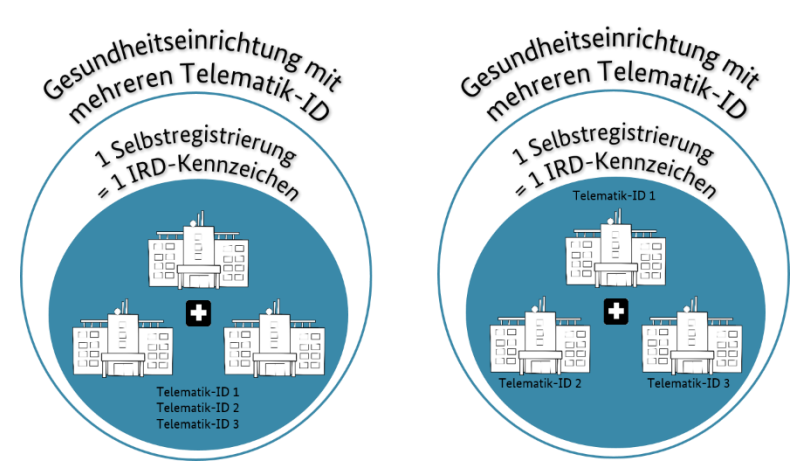

<span id="page-7-0"></span>*Abbildung 3 Gesundheitseinrichtung mit mehreren Telematik-ID (links: ohne Zuordnung, rechts: einer Abteilung/Institut/Standort/… zugeordnet), über die gemeldet wird und die einem IRD-Kennzeichen zugeordnet werden (Option 1)*

<sup>&</sup>lt;sup>2</sup> Wenn Sie über mehrere SMC-B mit gleicher Telematik-ID verfügen, handelt es sich lediglich um Kopien der SMC-B. Diese Kopien müssen nicht beim IRD registriert werden.

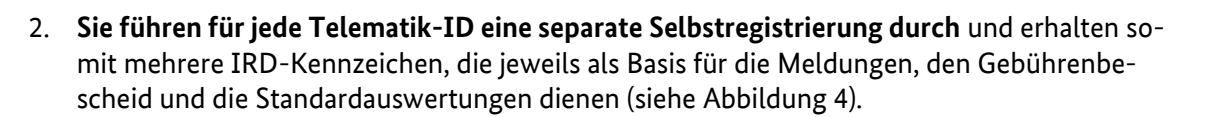

- 9 –

Dies ist ggf. dann sinnvoll, wenn Ihre Gesundheitseinrichtung über mehrere Standorte verfügt. Voraussetzung dafür ist, dass die Standorte jeweils über eine Telematik-ID verfügen und alle Meldungen ausschließlich über die jeweilige Telematik-ID erfolgen werden. Da jeder Standort über ein eigenes IRD-Kennzeichen verfügt, ist dem IRD in diesem Fall bekannt, welche Telematik-ID zu welchem Standort gehört.

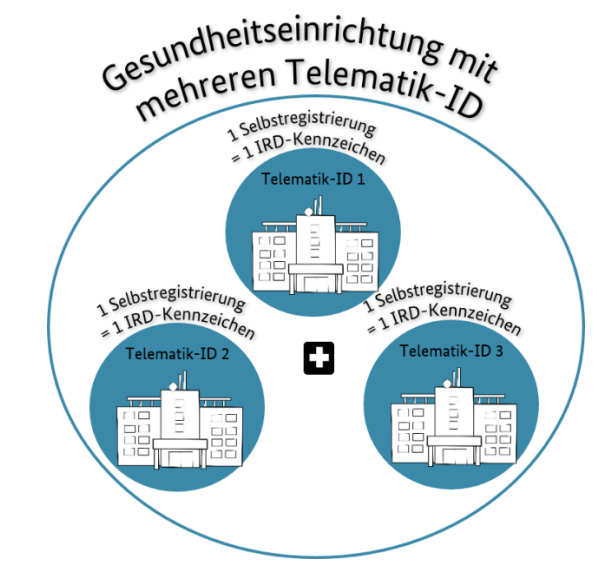

*Abbildung 4 Gesundheitseinrichtung mit mehreren Telematik-ID, über die gemeldet wird und die verschiedenen IRD-Kennzeichen zugeordnet werden (Option 2)*

#### <span id="page-8-2"></span><span id="page-8-0"></span>2.1.4 Institutionskennzeichen

Sofern es sich bei Ihrer Gesundheitseinrichtung um ein Krankenhaus handelt, geben Sie das **Haupt-Institutionskennzeichen** an. Das Institutionskennzeichen besteht aus neun Ziffern. **Diese Angabe ist für Krankenhäuser verpflichtend.**

Zur Erläuterung: Das Institutionskennzeichen ist notwendig für spätere Auswertungen. Wird dieses Kennzeichen nicht im Rahmen der Selbstregistrierung angeben, muss das IRD diese manuell nachtragen. Dies kann den Abschluss des Registrierungsprozesses verzögern.

#### <span id="page-8-1"></span>2.1.5 Betriebsstättennummer

Sofern es sich bei Ihrer Gesundheitseinrichtung um eine Praxis handelt, geben Sie die Betriebsstättennummer an. Die Betriebsstättennummer besteht aus neun Ziffern. Die Betriebsstättennummer ist notwendig für spätere Auswertungen.

#### **Wichtige Hinweise:**

Wenn Ihre Gesundheitseinrichtung über mehrere Betriebsstätten mit unterschiedlichen Betriebsstättennummern, aber nur über eine Telematik-ID für die Meldung für diese Betriebsstätten verfügt, können Sie die Betriebsstätten nicht einzeln registrieren. Hintergrund: Je Registrierung kann nur eine Betriebsstättennummer angegeben werden. Gleichzeitig kann jede Telematik-ID kann nur einmal registriert

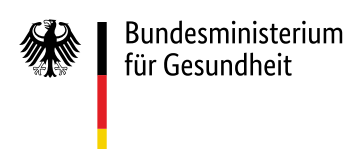

werden. **Bitte führen Sie in diesem Fall Ihre Selbstregistrierung ohne Betriebsstättennummer durch**, um Verzerrungen bei den späteren Auswertungen zu vermeiden.

Um Ihnen auch für diese Konstellation (Meldungen aus verschiedenen Betriebsstätten über eine Registrierung, da nur eine Telematik-ID vorhanden) betriebsstättenbezogene Auswertungen zu Verfügung stellen zu können, wird die Betriebsstättennummer mit der nächsten Spezifikationsversion Teil der Meldung werden.

#### <span id="page-9-0"></span>2.1.6 Standort-ID

Sofern vorhanden, geben Sie die Standort-ID an. Die Standort-ID umfasst die ersten sechs Stellen der Standortnummer. Die Standort-ID ist notwendig für spätere Auswertungen.

#### **Wichtige Hinweise:**

Wenn Ihre Gesundheitseinrichtung über mehrere Standorte mit unterschiedlicher Standort-ID, aber nur über eine Telematik-ID für die Meldung für diese Standorte verfügt, können Sie die Standorte nicht einzeln registrieren. Hintergrund: Je Registrierung kann nur eine Standort-ID angegeben werden. Gleichzeitig kann jede Telematik-ID nur einmal registriert werden. **Bitte führen Sie in diesem Fall Ihre Selbstregistrierung ohne Standort-ID durch**, um Verzerrungen bei den späteren Auswertungen zu vermeiden.

Um Ihnen auch für diese Konstellation (Meldungen aus verschiedenen Standorten über eine Registrierung, da nur eine Telematik-ID vorhanden) standortbezogene Auswertungen zu Verfügung stellen zu können, wird die Standort-ID mit der nächsten Spezifikationsversion Teil der Meldung werden.

#### <span id="page-9-1"></span>2.1.7 E-Mail-Adresse

Geben Sie hier ausschließlich eine **nicht personalisierte E-Mail-Adresse** Ihrer Gesundheitseinrichtung an.

#### **Wichtige Hinweise:**

Geben Sie **keine** KIM-Adresse an. Über diese E-Mail-Adresse kontaktieren wir Sie bei eventuellen Rückfragen, die sich bei der Prüfung Ihrer Registrierung auf Plausibilität ergeben. Darüber hinaus erhalten Sie über diese E-Mail-Adresse u. a. zu einem späteren Zeitpunkt Informationen zur Gebührenerhebung.

Zur Erläuterung: In der *[IRegGebV](https://www.gesetze-im-internet.de/ireggebv/index.html#BJNR1720B0023BJNE000200000)* wird geregelt, dass für die Erfassung implantatbezogener Maßnahmen und deren Auswertung im Hinblick auf die Qualität der erbrachten implantationsmedizinischen Leistungen von der verantwortlichen Gesundheitseinrichtung Gebühren erhoben werden. Die im Rahmen der Selbstregistrierung angegebene E-Mail-Adresse wird daher zusätzlich in der Geschäftsstelle des IRD gespeichert.

#### <span id="page-9-2"></span>2.1.8 Adressdaten

Geben Sie hier die postalische Adresse der Gesundheitseinrichtung an.

Zur Erläuterung: Die Angabe einer gültigen Kombination aus "Straße", "Hausnummer" und "PLZ" ist Pflicht. Alternativ oder ergänzend können Sie eine gültige Kombination aus "Postfach" und "PLZ Postfach" eintragen.

#### <span id="page-10-0"></span>2.1.9 Nutzungspflichten

Um die Selbstregistrierung abzuschließen, müssen Sie die Nutzungspflichten lesen und anerkennen. Das IRD empfiehlt, die Nutzungspflichten zu Ihrer Dokumentation lokal auf Ihrem Rechner zu speichern. Die Nutzungspflichten finden Sie auch im Downloadbereich auf der [Webseite des Implantateregisters.](https://www.bundesgesundheitsministerium.de/implantateregister-deutschland/meldung-der-gesundheitseinrichtungen.html)

- 11 –

#### <span id="page-10-1"></span>2.1.10 Prüfung der Daten

Wenn Sie alle Daten eingegeben haben, überprüfen Sie bitte Ihre Eingaben auf dem Bildschirm und korrigieren Sie diese bei Bedarf. **Eine nachträgliche Änderung Ihrer übermittelten Daten ist aktuell nicht über die Webanwendung möglich.**

Wenn alle Daten korrekt sind, klicken Sie auf den Button "Daten an IRD übermitteln". Ihre Daten werden dann automatisiert geprüft. Formale Fehler, wie z. B. fehlende Daten oder Daten im falschen Format, werden angezeigt und müssen korrigiert werden.

### <span id="page-10-2"></span>2.2 Daten herunterladen und ausdrucken

Sind die Daten erfolgreich an das IRD übermittelt, öffnet sich eine Bestätigungsseite. Auf dieser Seite finden Sie eine Übersicht über die von Ihnen eingegebenen Daten sowie das Ihrer Gesundheitseinrichtung zugewiesene IRD-Kennzeichen (siehe [Abbildung 5\)](#page-10-3).

#### **Wichtige Hinweise:**

Sie benötigen einen Ausdruck dieser Bestätigungsseite für die weiteren Schritte der Registrierung (Unterschrift und Versand an das IRD). **Bitte klicken Sie daher unbedingt auf den Button "Seite drucken" unten rechts.** Es öffnet sich das Druckerfenster. **Drucken Sie das PDF-Dokument aus und speichern Sie es zusätzlich zu Ihrer Dokumentation lokal auf Ihrem Rechner**.

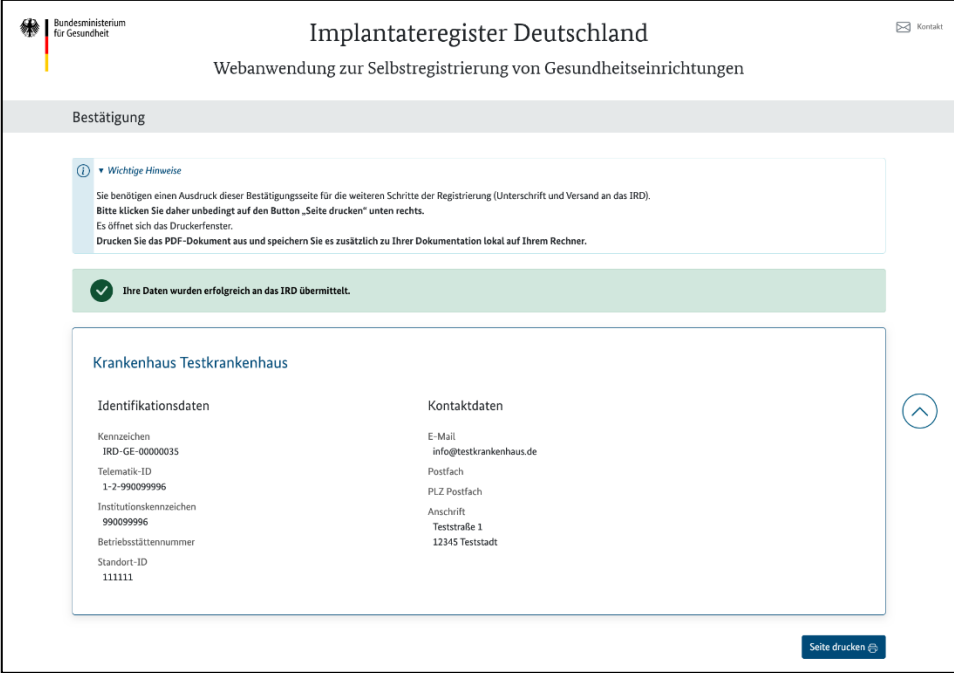

<span id="page-10-3"></span>*Abbildung 5 Bestätigung der Datenübermittlung an das IRD*

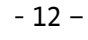

### <span id="page-11-0"></span>2.3 Ausdruck unterschreiben und an IRD schicken

Zum Abschluss der Selbstregistrierung muss der Ausdruck der Bestätigungsseite von der Geschäftsführung, der Praxisinhaberin oder dem Praxisinhaber unterschrieben und mit einem Stempel versehen werden. Auf dem Ausdruck der Bestätigungsseite sind dafür bereits entsprechende Platzhalter vorgesehen (sieh[e Abbildung 6\)](#page-11-3). **Schicken Sie das unterschriebene und gestempelte Dokument per Post an folgende Adresse**:

Bundesministerium für Gesundheit Referat 126 – Implantateregister Deutschland Registrierung Gesundheitseinrichtungen 53107 Bonn

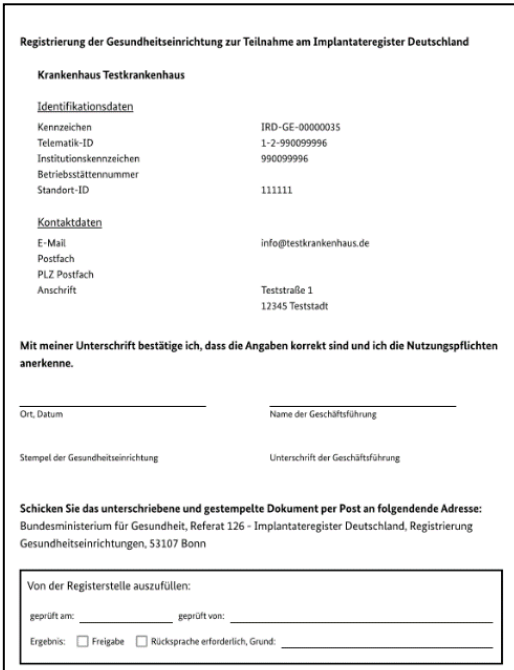

*Abbildung 6 Ausdruck der Bestätigungsseite*

## <span id="page-11-3"></span><span id="page-11-1"></span>2.4 Daten prüfen

Das IRD prüft die übermittelten Daten auf Plausibilität. Bei Rückfragen kommen wir über die im Rahmen der Selbstregistrierung von Ihnen angegebene E-Mail-Adresse auf Sie zu.

## <span id="page-11-2"></span>2.5 Zugang freischalten

Die Registrierung ist vollständig abgeschlossen, wenn wir die Angaben geprüft und den Zugang freigeschaltet haben. Die Freischaltung erfolgt in der Regel innerhalb weniger Werktage nach Eingang des unterschriebenen Registrierungsformulars, sofern die Prüfung keine Rückfragen ergeben hat. Eine E-Mail zur Bestätigung der Freischaltung wird nicht verschickt.

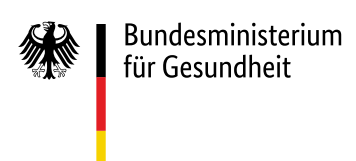

### <span id="page-12-0"></span>3 Erste Meldung an das IRD

Wenn Sie das erste Mal Daten einer implantatbezogenen Maßnahme an das IRD melden, wird die Telematik-ID, mit der sich Ihre Gesundheitseinrichtung gegenüber der TI authentifiziert hat, automatisiert mit der Telematik-ID, die Sie bei der Registrierung angegeben haben, abgeglichen. Sind diese nicht identisch, schlägt die Authentifizierung gegenüber dem IRD fehl und die Maßnahme kann nicht gemeldet werden. Achten Sie daher darauf, dass Sie bei der Registrierung die korrekte Telematik-ID angeben.

Nach erfolgreicher Authentifizierung werden dem Zugangskonto in der Zugangsverwaltung des IRD automatisch weitere Attribute Ihrer SMC-B (Profession OID und Organization Name) zugeordnet und dauerhaft gespeichert.

### <span id="page-12-1"></span>4 Änderung der registrierten Daten

Bitte informieren Sie das IRD umgehend per E-Mail an [support-implantateregister@d-trust.net,](mailto:support-implantateregister@d-trust.net) wenn sich an den Daten Ihrer Gesundheitseinrichtung etwas ändert. Dies umfasst sowohl Änderungen beim Namen oder bei den Kontaktdaten als auch folgende Änderungen:

- Ihre Gesundheitseinrichtung führt keine meldepflichtigen implantatbezogenen Maßnahmen mehr durch.
- Eine registrierte SMC-B wird für Meldungen an das IRD nicht mehr genutzt.